# Работа с ККМ

- [Регистрация](#page-2-0)
- [Отчеты](#page-3-0)
- [Операции с ФП](#page-4-0)
- [Операции с ФР](#page-6-0)

Утилита работы с ККМ необходима для работы с фискальной памятью, выполнения операций с электронной контрольной лентой защищённой (ЭКЛЗ), а также корректировкой расхождения данных ФР с кассовой программой.

Утилита ККМ позволяет:

- производить операции: продажа, возврат, внесение, выем;
- печатать сменные отчеты;
- печатать отчеты ФП.

Работу в утилите ККМ можно осуществлять одновременно с использованием кассовой программы. Для выполнения операций с ККМ предназначен пункт сервисного меню "Работа с ККМ".

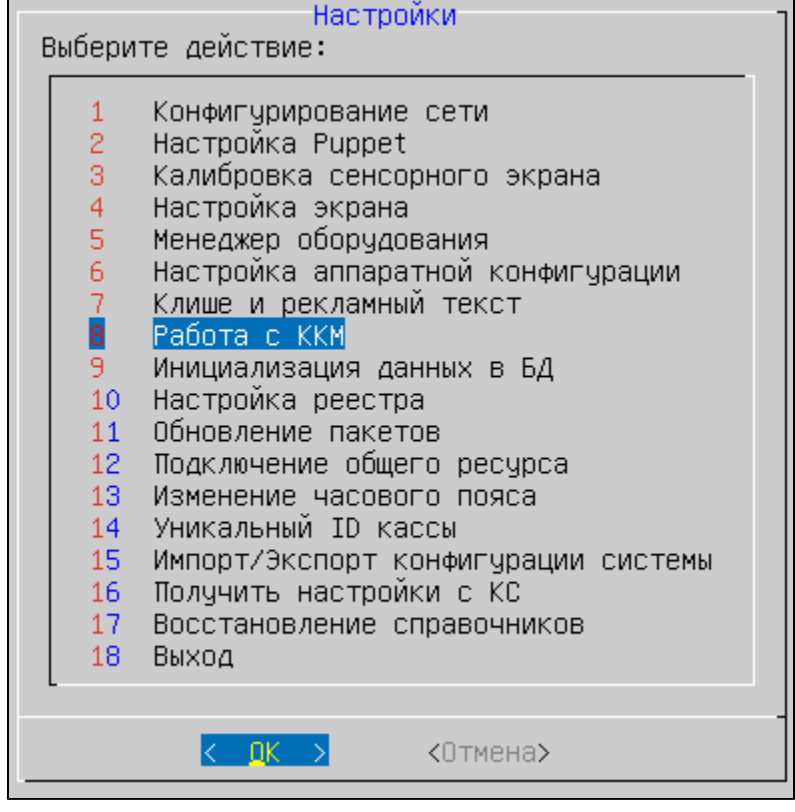

Для выполнения настройки ККМ необходимо выбрать из списка используемый фискальный регистратор:

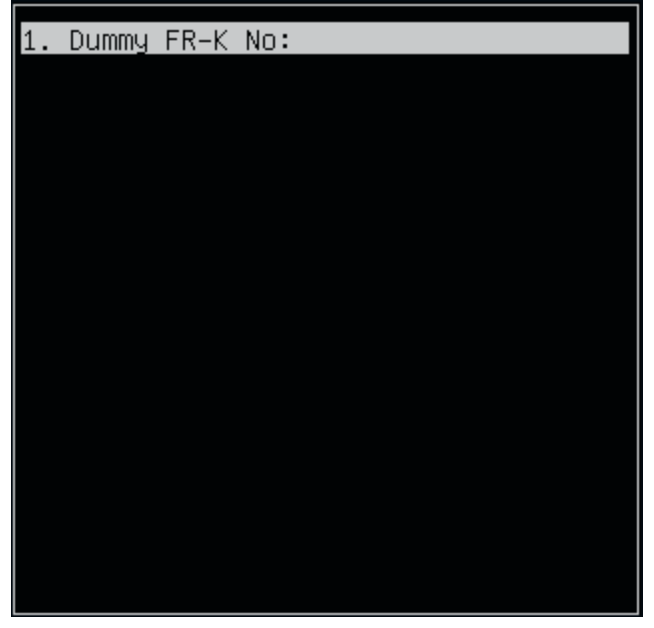

При выборе ФР на экран выводится перечень операций, доступных для выполнения:

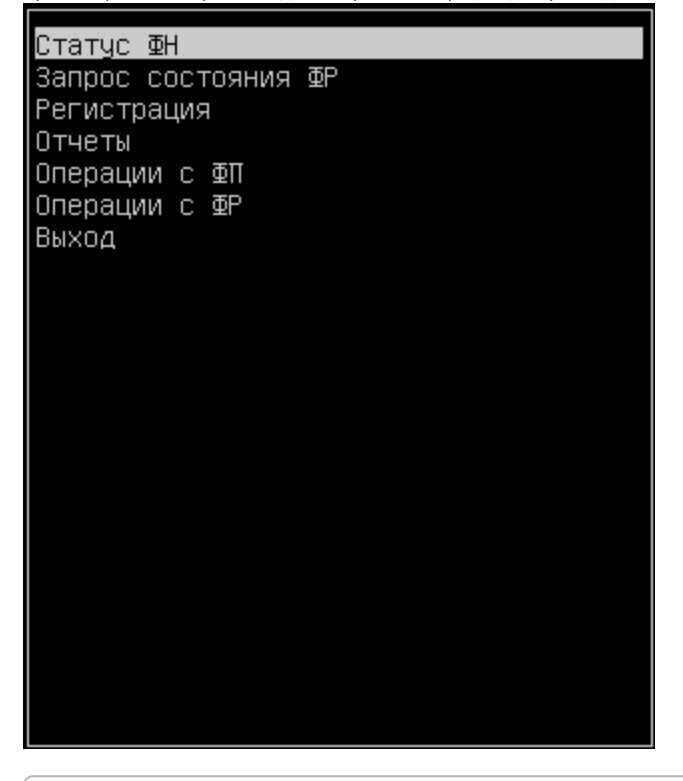

Перечень включает в себя только те операции, которые доступны для выполнения на подключенном ФР.

- Статус ФН выводит на экран информацию о состоянии ФН.
- Запрос состояния ФР печатает на чековой ленте информацию об ФР параметры ККМ, сменные счетчики. Объем получаемой информации зависит от типа ФР.
- Регистрация включает перечень операций по работе с чеками в ФР. Выполняемые операции не отражаются в БД кассовой программы.
- Отчеты включает перечень операций для снятия отчетов без отражения операций в окне кассовой программы.
- Операции с ФП содержит список действий, доступных для выполнения в ФП.
- Операции с ФР содержит список действий, доступных для выполнения в ФР.

Выполнение критичных операций подтверждается вводом капчи.

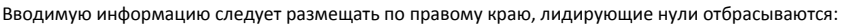

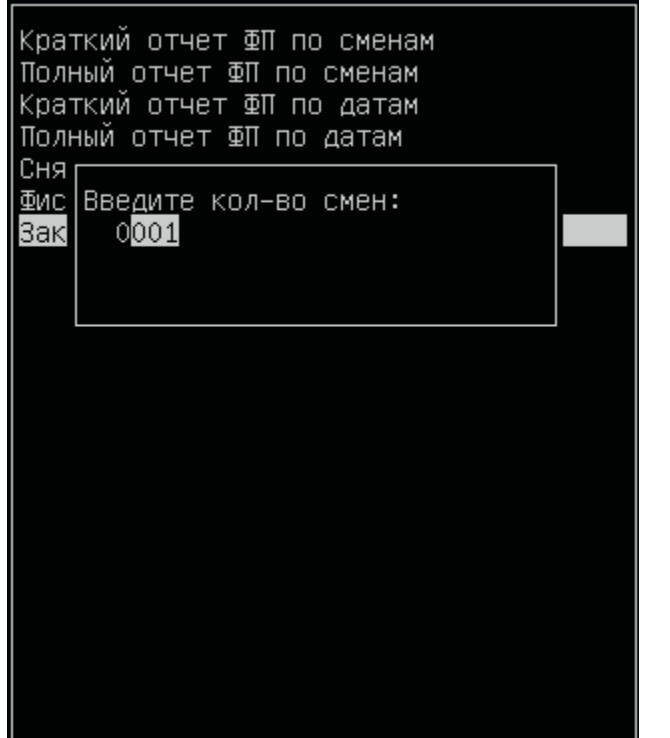

### <span id="page-2-0"></span>Регистрация

При выборе пункта сервисного меню "Регистрация" появляется список возможных действий:

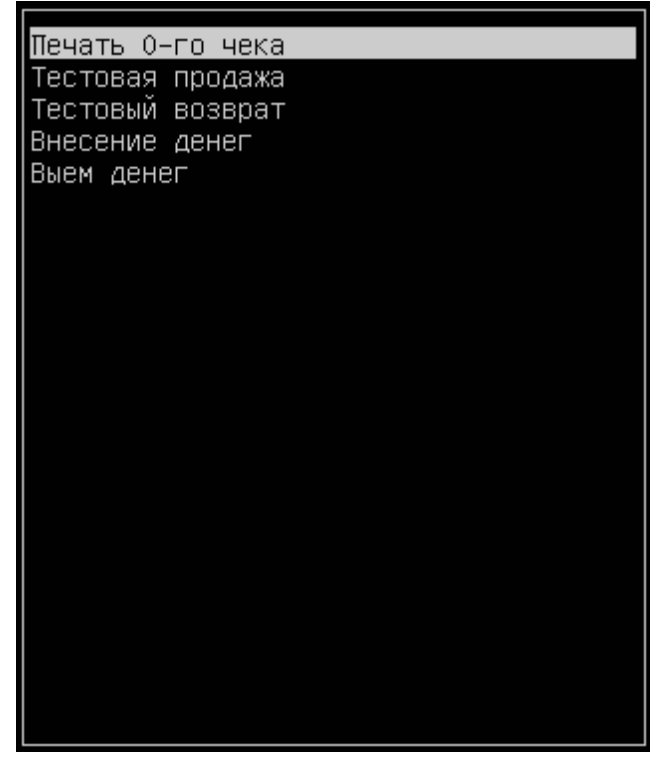

Печать 0-го чека. В ФР регистрируется продажа на нулевую сумму.

 $^\copyright$ 

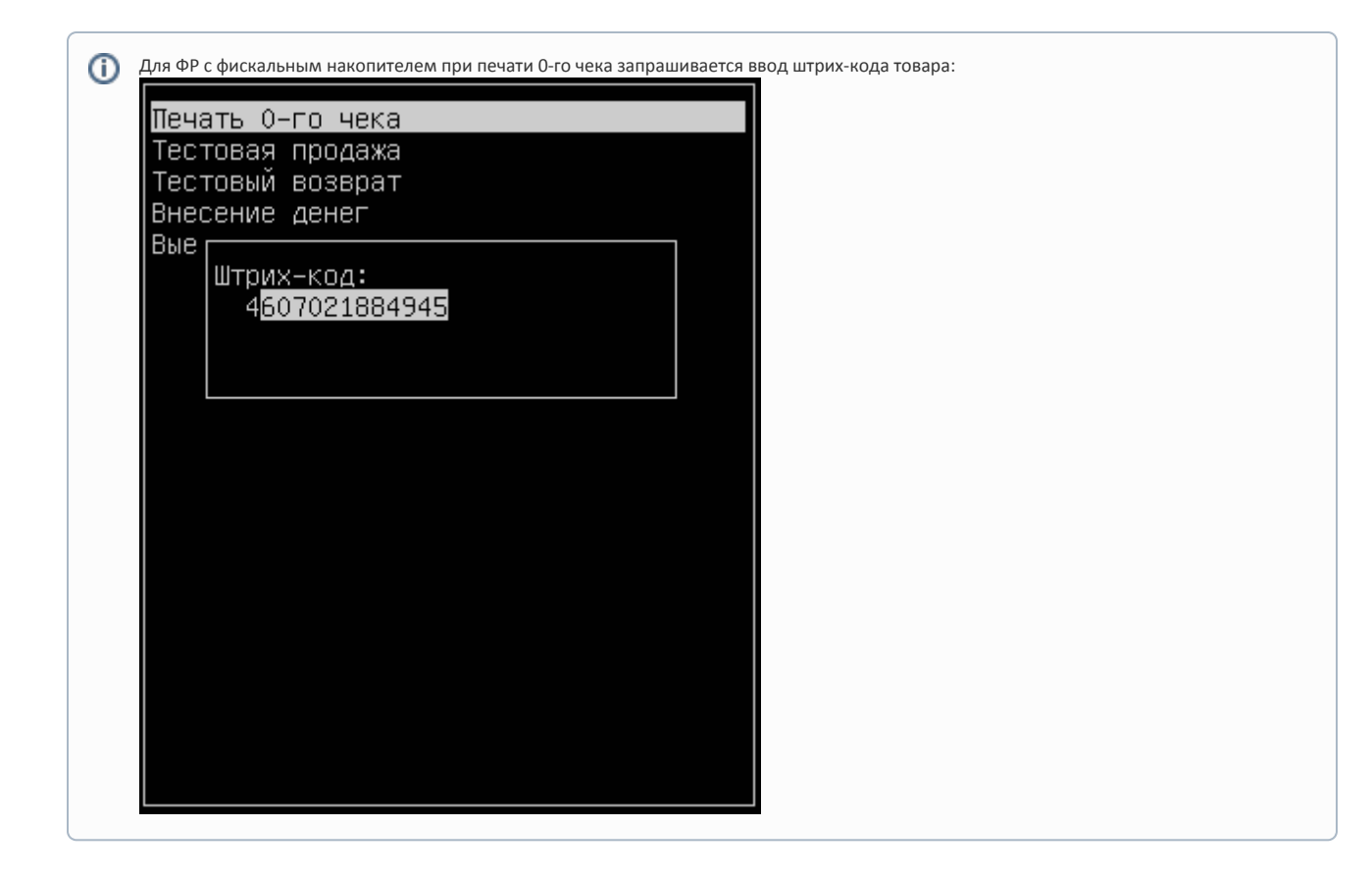

- Тестовая продажа/возврат выполняет тестовую продажу/возврат без отражения действий в кассовой программе.
- Внесение/выем денег выполняет тестовое внесение/выем наличности без отражения действий в кассовой программе.

# <span id="page-3-0"></span>Отчеты

При выборе пункта сервисного меню "Отчеты" появляется список возможных действий:

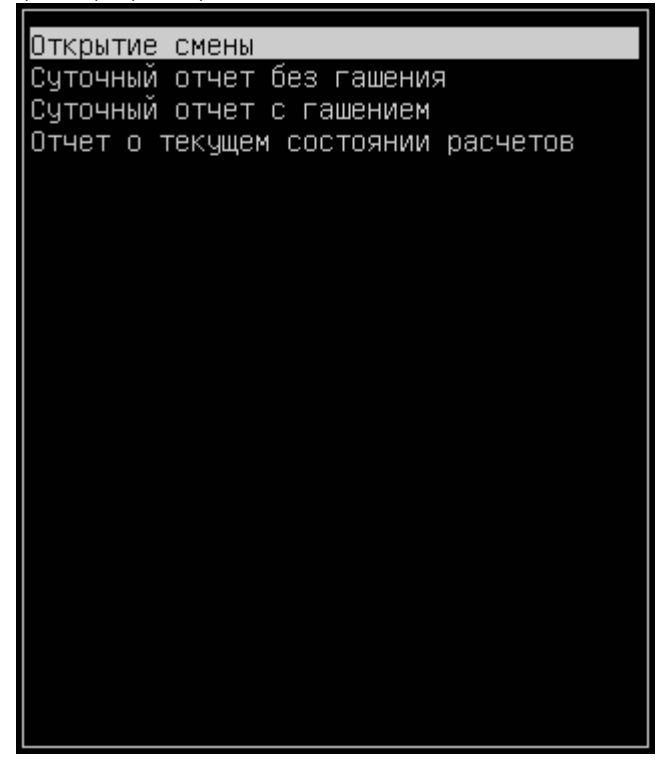

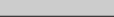

- Открытие смены выполняет открытие смены в ФР. При открытии смены происходит регистрация в ФР пользователя "Сервисный инженер".
- Суточный отчет без гашения/с гашением выполняет снятие отчета без отражения в кассовой программе.
- Отчет о текущем состоянии расчетов выполняет снятие и печать отчета о текущем состоянии расчетов из фискального накопителя.  $\bullet$

Получение отчета о текущем состоянии расчетов доступно для ФР, имеющих фискальный накопитель (Атол, начиная с версии кассового O) ПО 4.6.56; Штрих, начиная с версии кассового ПО 4.6.63).

## <span id="page-4-0"></span>Операции с ФП

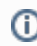

Любые операции с ФП должны выполняться только при закрытой смене.

При выборе пункта меню "Операции с ФП", доступны следующие действия:

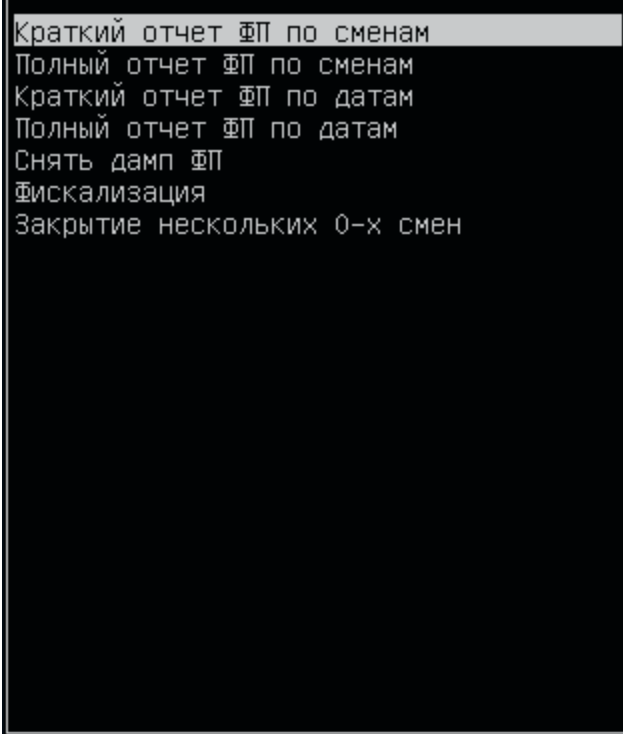

- 1. При выполнении первой операции требуется ввод пароля налогового инспектора. Пароль запоминается до перезапуска программы.
- 2. Отчеты по сменам и датам могут быть напечатаны полностью или с разбивкой по годам, кварталам, месяцам.
- 3. При снятии дампа ФП информация сохраняется в файл.
- 4. Закрытие нескольких смен последовательно выполняет печать нулевого чека и снятие отчета с гашением указанное количество раз.

Для ФП 410 не реализована функция «фискализация».

В версиях 4.6.26-1 и ниже некорректно вводится пароль НИ, что приводит к блокировке ФР. Будет исправлено в следующей версии.

#### Правила ввода пароля налогового инспектора:

- Пароль доступа к ФП может состоять не более чем из 10 цифр.
- Ввод лидирующих нулей не предусмотрен.
- Пароль выравнивается по правому краю поля ввода.

#### Пример

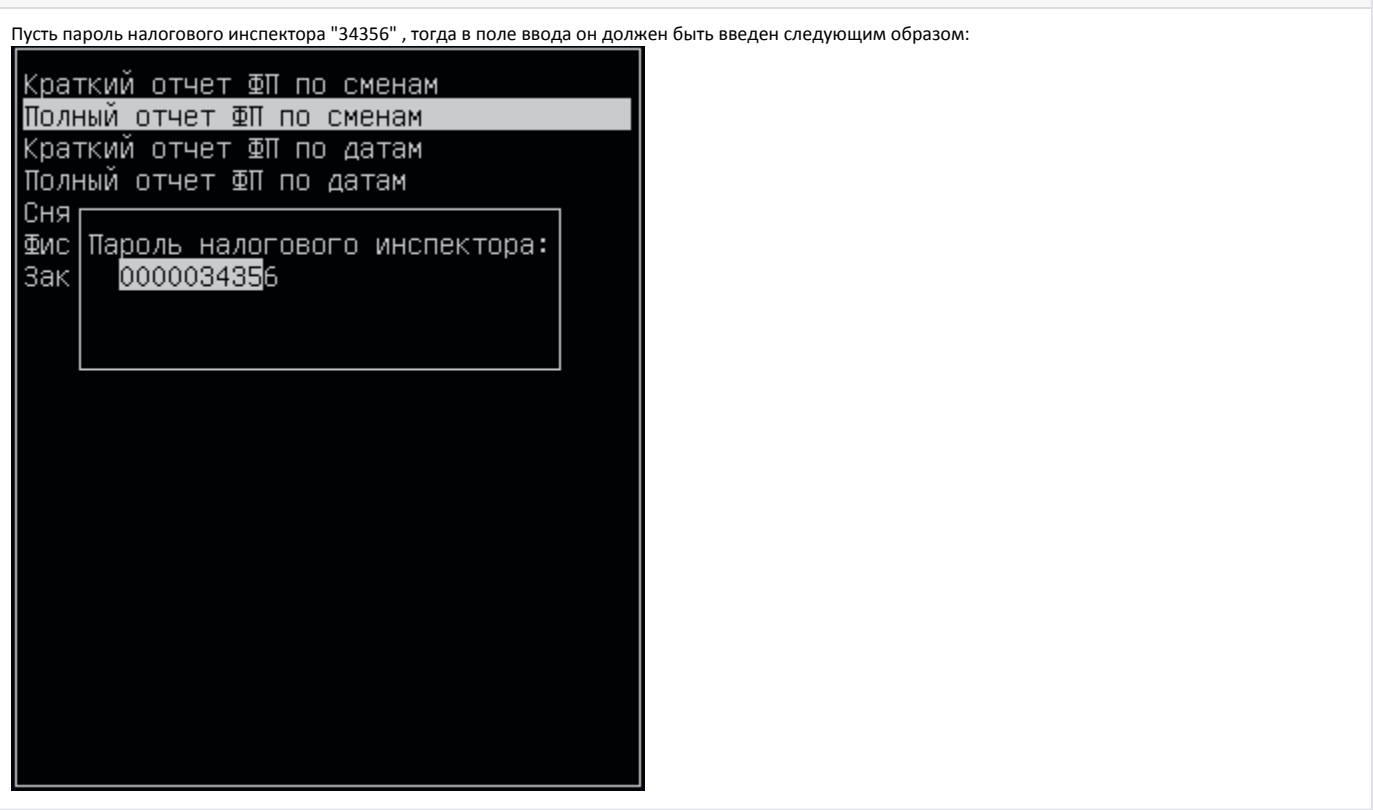

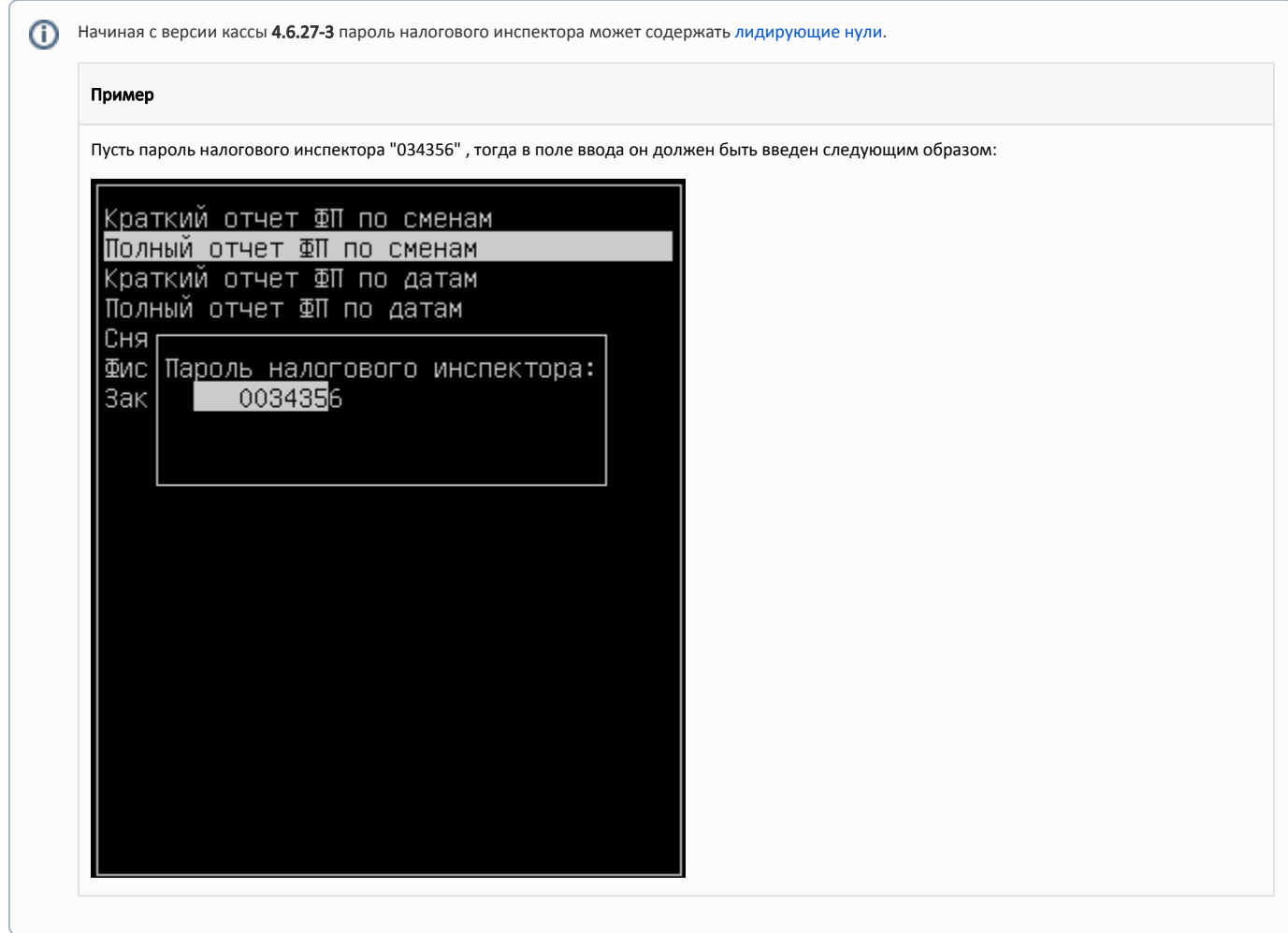

<span id="page-6-0"></span>Операции с ФР

При выборе пункта меню "Операции с ФР", доступны следующие действия:

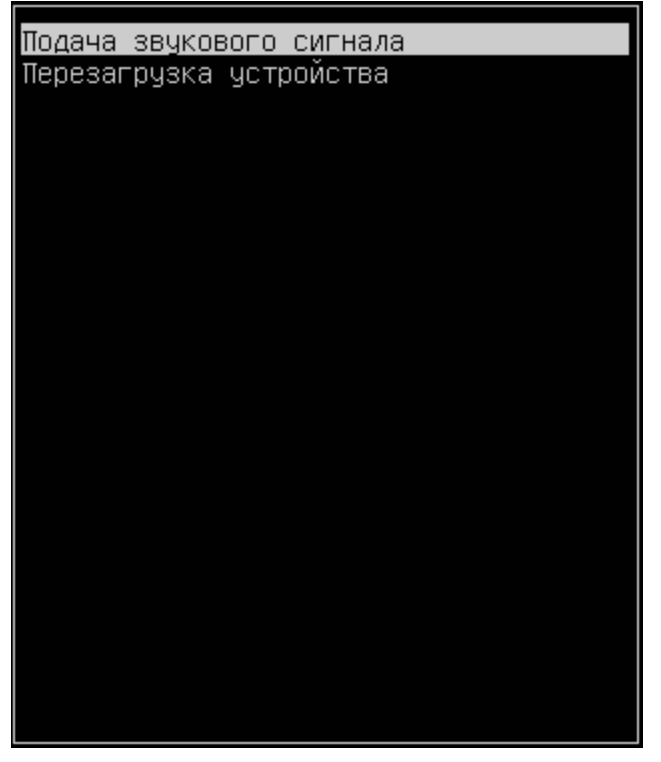

- Подача звукового сигнала выполняется подача звукового сигнала ФР.
- Перезагрузка устройства выполняется перезагрузка ФР.

Действие "Перезагрузка устройства" поддерживают ФР Штрих, ФР Атол и Заглушка.